**IBM Storwize V7000** 拡張エンクロージャー インストール・ガイド

# **IBM Storwize V7000** 拡張エンクロージャー インストール・ガイド

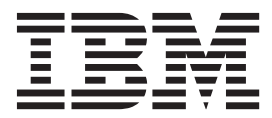

**GA88-5145-02 (**英文原典:**GC27-4234-02)** - お願い -

本書および本書で紹介する製品をご使用になる前に、 25 [ページの『特記事項』に](#page-44-0)記載されている一般情報、 iii [ページの『安](#page-2-0) [全と環境に関する注記』に](#page-2-0)記載されている情報、および DVD に収められている「*IBM Environmental Notices and User Guide*」に記載されている情報をお読みください。

本製品およびオプションに電源コード・セットが付属する場合は、それぞれ専用のものになっていますので他の電気機器には 使用しないでください。

本書は、GA88-5145-01 の改訂版であり、IBM Storwize V7000 および IBM Flex System V7000 Storage Node システ ムに適用されます。

お客様の環境によっては、資料中の円記号がバックスラッシュと表示されたり、バックスラッシュが円記号と表示さ れたりする場合があります。

原典: GC27-4234-02

IBM Storwize V7000 Expansion Enclosure Installation Guide IBM Storwize V7000 Expansion Enclosure Installation Guide

- 発行: 日本アイ・ビー・エム株式会社
- 担当: トランスレーション・サービス・センター
- 第1刷 2013.12
- **© Copyright IBM Corporation 2012, 2013.**

# <span id="page-2-0"></span>安全と環境に関する注記

製品を取り付けて使用する前に、IBM® Storwize® V7000 の安全上の注意、環境注 意、および電波障害自主規制特記事項を確認してください。

遠隔通信環境の適性**:** 本製品は、いかなる方法でも直接的または間接的に公共通信 ネットワークのインターフェースに接続されることを意図していません。

「注意」および「危険」の注記の例:

注意**:**

注意は、中程度または軽度のけがを引き起こす可能性がある危険があることを示し ます。 **(C001)**

#### 危険

危険の注記は、生命の危険または重傷を引き起こす可能性がある危険があること を示します。 **(D002)**

翻訳された注意または危険の注記を探すには以下の方法があります。

- 1. それぞれの注意または危険の注記の最後にある識別番号を探してください。 前 述の例では、番号 (C001) および (D002) を識別番号としています。
- 2. Storwize V7000・ハードウェアに付属の「*IBM Storwize V7000 Safety Notices*」と ユーザー資料を用意してください。
- 3. 「*IBM Storwize V7000 Safety Notices*」の中で、一致する識別番号を見つけます。 そして、安全上の注意に関するトピックを再確認し、必ずその資料の記述に従っ てください。
- 4. オプションとして、Storwize V7000 Web サイトの複数の言語で書かれた安全上 の説明をお読みください。 [www.ibm.com/storage/support/storwize/v7000](http://www.ibm.com/storage/support/storwize/v7000) に進み、 資料のリンクをクリックします。

### 安全上の注意およびラベル

本製品を使用する前に、安全上の注意および安全上の注意のラベルを確認してくだ さい。

PDF ファイルを表示するには、Adobe Acrobat Reader が必要です。Adobe Web サ イトから無料でダウンロードできます。

[www.adobe.com/support/downloads/main.html](http://www.adobe.com/support/downloads/main.html)

### **IBM Systems Safety Notices**

この資料には、IBM Systems 製品に関する安全上の注記が、英語および他の言語で 記載されています。システムの計画、インストール、操作、またはサービスを行う 人はすべて、安全上の注意を十分に理解しておく必要があります。作業を始める前 に、関連する安全上の注意をお読みください。

注**:** [IBM Systems Safety Notices](http://pic.dhe.ibm.com/infocenter/storwize/ic/index.jsp?topic=/com.ibm.storwize.v7000.doc/59y7218.pdf) 資料は、2 つのセクションから構成されています。 ラベルの付いていない危険および注意の注記は、「Danger and caution notices by language (言語別の危険と注意の注記)」のセクションに、言語別でアルファベット順 に編成されています。ラベルが付いている「危険」と「注意」の注記は、「ラベ ル」セクションでラベル参照番号別に編成されています。

IBM の資料では、以下の注記および表示が使用されます。これらの注記は、潜在的 な危険性について重大度の高いものから順にリストされています。

「危険」の注記の定義

人身への致命的または重大な危険の可能性が存在する状況を強調するための 特別な注意書き。

「注意」の注記の定義

何らかの条件が存在しているために人間に危険な損傷を与え得る状態、また は何らかの安全でない方法のために発生する危険となり得る状態を強調する ための特別な注意書き。

注**:** これらの注記に加え、潜在的な危険性を警告するために製品にラベルが貼られ ている場合があります。

### 翻訳された注記の検索

それぞれの安全上の注意には識別番号が付いています。この識別番号を使用して、 各言語で安全上の注意を確認できます。

翻訳された注意または危険の注記を探すには以下の方法があります。

1. 製品資料で、それぞれの注意または危険の注記の最後にある識別番号を探しま す。以下の例では、(D002) および (C001) を識別番号とします。

危険

危険の注記は、生命の危険または重傷を引き起こす可能性がある危険があるこ とを示します。 **(D002)**

注意**:**

注意は、中程度または軽度のけがを引き起こす可能性がある危険があることを示 します。 **(C001)**

- 2. [IBM Systems Safety Notices](http://pic.dhe.ibm.com/infocenter/storwize/ic/index.jsp?topic=/com.ibm.storwize.v7000.doc/59y7218.pdf) を開きます。
- 3. 該当する言語で、一致する識別番号を見つけます。安全上の注意に関するトピッ クを参照して、その資料の記述に従っていることを確認してください。

注**:** この製品は、IEC 60950-1、ならびに必要に応じて IEC 60950-1 に基づく関連の 国別標準に準拠するように、設計、テスト、および製造されています。

### **Storwize V7000**注意

Storwize V7000注意は必ずお読みください。

各注記の終わりにある括弧で囲んだ参照番号、例えば (C003) を使用して、その注 記に対応する翻訳文を「*IBM Storwize V7000 Safety Notices*」で見つけてください。

注意**:**

バッテリーにはリチウムが含まれています。 爆発の可能性を回避するために、バッ テリーを燃やしたり、充電したりしないでください。

次のことはしないでください**:** 水に投げ込む、あるいは浸す。**100**℃ **(**華氏 **212** 度**)** を超えて過熱する。修理または分解する。 **(C003)**

#### 注意**:**

電源、電話、通信ケーブルからの電流は危険なものとなりえます。 身体障害、また は装置損傷を避けるために、取り付けおよび構成手順に指示されていないかぎり、 接続された電源コード、通信システム、ネットワーク、およびモデムを切り離して から、マシンのカバーを開けてください。 **(26)**

注意**:**

- v すべてのラック・マウント・デバイスについて、ラック内部の環境温度が、製造 メーカーが推奨する環境温度を超えるようなユニットをラックに取り付けないで ください。
- v 通気が悪いラックに、ユニットを取り付けないでください。ユニット全体の通気 について、使用されるユニットの側面、前面、または背面のいずれでも通気が妨 げられていないか、あるいは低減されていないか確認してください。
- v 電源回路への装置の接続について十分配慮し、回路の過負荷のために供給配線の 不具合や、過電流が起こらないように保護してください。 ラックへの電源接続を 正しく行うために、ラックの装置上に付いている定格ラベルを参照して、電源回 路の総消費電力を判別してください。
- v **(**スライド式ドロワーの場合**)** ラックのスタビライザー・ブラケットがラックに留 められていない状態のときに、ドロワーまたは機構を引き出したり、取り付けた りしないでください。複数のドロワーを同時に引き出さないでください。 複数の ドロワーを同時に引き出すと、ラックは不安定になります。
- v **(**固定ドロワーの場合**)** このドロワーは固定ドロワーであり、製造メーカーが特に 指定しない限り、修理などのために動かしてはなりません。 ドロワーを部分的に 動かしたり、完全にラックの外に引き出そうとすると、ラックは不安定になった り、ドロワーがラックの外に落ちたりすることがあります。

**(R001** パート **2/2)**

注意**:**

ラック・キャビネットの上段からコンポーネントを取り外すと、再配置時のラック の安定度が増します。機器が搭載されたラック・キャビネットを室内または建物内 で再配置する場合は、必ず以下の一般ガイドラインに従ってください。

- ラック・キャビネットの最上部から順番に装置を取り外して、ラック・キャビネ ットの重量を軽減します。可能であれば、ラック・キャビネットを受け取ったと きの元の構成に戻します。この構成が不明な場合は、以下の予防措置を順守して ください。
	- **32U** 以上の位置にあるすべての装置を取り外します。
	- 最も重い装置がラック・キャビネットの最下部に取り付けられていることを確 認します。
	- **32U** レベルより下のラック・キャビネットに装置間に空の **U** レベルがないこ とを確認します。
- v 再配置するラック・キャビネットが一組のラック・キャビネットの一部である場 合は、該当のラック・キャビネットをその組から切り離します。
- v 再配置するラック・キャビネットに取り外し可能なアウトリガーが提供されてい る場合、キャビネットを再配置する前にそれらを再取り付けする必要がありま す。
- v 予定している経路を点検して、潜在的な危険を取り除きます。
- v 選択した経路が、装置を取り付けたラック・キャビネットの重量に耐えることを 確認します。装置を取り付けたラック・キャビネットの重量については、ラッ ク・キャビネットに付属の資料を参照してください。
- v すべてのドアの開口部が少なくとも **760 x 230 mm (30 x 80 in.)** 以上であるこ とを確認します。
- v すべての装置、棚、ドロワー、ドア、およびケーブルが固定されていることを確 認します。
- v **4** つのレベル・パッドが一番上の位置まで引き上げられていることを確認しま す。
- v 移動中にラック・キャビネットに取り付けられたスタビライザー・ブラケットが ないか確認します。
- v 傾斜が **10** 度を超えるスロープは使用しないでください。
- v ラック・キャビネットを新しい場所に移動したら、以下の手順を実行します。
	- **4** つのレベル・パッドを下げます。
	- ラック・キャビネットにスタビライザー・ブラケットを取り付けます。
	- ラック・キャビネットから装置を取り外した場合は、最下部の位置から最上部 の位置に向かってラック・キャビネットを再取り付けします。
- v 再配置場所までの距離が長い場合、ラック・キャビネットを受け取ったときの構 成に戻します。ラック・キャビネットを元の梱包材料か、同等の梱包材料で梱包 します。また、レベル・パッドを下げて、キャスターをパレットから離れるよう に持ち上げ、ラック・キャビネットをパレットにボルトで止めます。

**(R002)**

注意**:**

- ラックはエンクロージャーとしての使用を意図したものでないため、エンクロー ジャーに必要とされる保護強度は備えていません。
- v このラック内に取り付けられる機器には、専用のエンクロージャーがあることが 想定されています。**(R005).**

### 注意**:**

ラックと同じ平面になるまで、スタビライザー・ブラケットを締め付けます。 **(R006)**

注意**:**

装置を持ち上げる場合には、安全に持ち上げる方法に従ってください。 **(R007)**

#### 注意**:**

ラック・マウント・デバイスが棚として使用することを意図されたものでない限 り、そのラック・マウント・デバイスの上に物を置かないでください。**(R008)**

#### 注意**:**

ラックが、他のラックと結合できるよう設計されている場合は、同じモデルのラッ ク同士のみを結合する必要があります。**(R009)**

# **Storwize V7000**の危険通報

Storwize V7000の危険通報は必ずお読みください。

各注記の終わりにある括弧で囲んだ参照番号、例えば (C003) を使用して、その注 記に対応する翻訳文を「*IBM Storwize V7000 Safety Notices*」で見つけてください。

危険

システムで作業する場合は、以下の予防措置を守ってください。

電源ケーブルや電話線、通信ケーブルからの電圧および電流は危険です。 感電を 防ぐために次の事項を守ってください。

- v **IBM** から電源コードが提供されている場合、このユニットへの電源の接続に は、**IBM** 提供の電源コードのみを使用してください。その他の製品には、 **IBM** 提供の電源コードを使用しないでください。
- v 電源機構アセンブリーを開いたり、保守したりしないでください。
- v 雷雨の間はケーブルの接続や切り離し、または本製品の設置、保守、再構成を 行わないでください。
- v 製品が複数の電源コードを備えている場合があります。 危険な電圧をすべて 除去するには、すべての電源コードを切り離してください。
- v すべての電源コードは正しく配線され接地されたコンセントに接続してくださ い。 システムの定格プレートに従い、コンセントが正しい電圧と相回転を提 供していることを確認してください。
- v この製品に接続する機器があれば正しく配線されたコンセントに接続してくだ さい。
- v 信号ケーブルの接続または切り離しは可能なかぎり片手で行ってください。
- v 火災、水害、または建物に構造的損傷の形跡が見られる場合は、どの装置の電 源もオンにしないでください。
- v 取り付けおよび構成手順で特別に指示されている場合を除いて、装置のカバー を開く場合はその前に、必ず、接続されている電源コード、通信システム、ネ ットワーク、およびモデムを切り離してください。
- v ご使用の製品または接続された装置の取り付け、移動、またはカバーの取り外 しを行う場合には、次の手順の説明に従ってケーブルの接続および切り離しを 行ってください。

ケーブルの切り離し手順**:**

- 1. すべての電源を切ります **(**別の指示がない場合**)**。
- 2. 電源コードをコンセントから取り外します。
- 3. 信号ケーブルをコネクターから取り外します。
- 4. すべてのケーブルを装置から取り外します。

#### ケーブルの接続手順**:**

- 1. すべての電源を切ります **(**別の指示がない場合**)**。
- 2. すべてのケーブルを装置に接続します。
- 3. 信号ケーブルをコネクターに接続します。
- 4. 電源コードをコンセントに接続します。
- 5. 装置の電源を入れます。
- v システムの内部および周辺に鋭利な先端、角、およびジョイントが存在する可 能性があります。 装置を取り扱う場合は、手や指に怪我をしないよう注意し てください。 **(D005)**

危険

重量のある装置を扱う場合、取り扱いを誤ると身体傷害または装置損傷が発生す るおそれがあります。 **(D006)**

危険

ラック・システムで、または **IT** ラック・システムの周囲で作業する場合は、以 下の予防措置を守ってください。

- v 重量のある装置を扱う場合、取り扱いを誤ると身体傷害または装置損傷が発生 するおそれがあります。
- v ラック・キャビネットのレベル・パッドを常に下げておいてください。
- v ラック・キャビネットにスタビライザー・ブラケットを常に取り付けておいて ください。
- 機械的負荷が均等でないために起きる危険な状態を回避するため、最も重い装 置は、常にラック・キャビネットの最下部に取り付けてください。サーバーや オプションの装置の取り付けは、常にラック・キャビネットの下部から始めて ください。
- v ラック・マウント・デバイスを、棚代わりや、作業スペースとして使用しては なりません。ラック・マウント・デバイスの上に物を置かないでください。

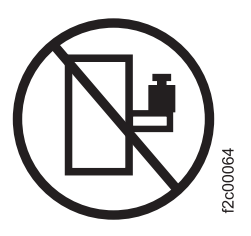

- v 各ラック・キャビネットごとに **2** 本以上の電源コードが使われている場合が あります。 保守の際に電源を切り離すよう指示された場合は、ラック・キャ ビネットの電源コードをすべて外してください。
- v ラック・キャビネットに取り付ける装置はすべて、同じラック・キャビネット に取り付けられた電源装置に接続してください。 あるラック・キャビネット に取り付けた装置の電源コードを、別のラック・キャビネットに取り付けた電 源装置に接続してはなりません。
- v 正しく配線されていないコンセントは、システムまたは、システムに接続され ている装置の金属部品に危険な電圧をかけるおそれがあります。 感電予防の ため、お客様の責任で、コンセントの正しい配線と接地を確認してください。

**(R001** パート **1/2)**

危険

ラックの総重量は **227 kg** を超えます。専門の移動業者に依頼してください。 **(R003)**

危険

ラックが適切に梱包されていない場合や、提供されたパレットの上にしっかりと 固定されていない場合は、フォーク・トラックでラックを移送しないでくださ い。**(R004)**

### 危険

### ⊕

主保護接地 **(**アース**):**

このシンボルは、ラックのフレーム上に表示されています。

保護接地伝導体は、その地点で終端される必要があります。公認または認証され た閉ループ・コネクター **(**リング・ターミナル**)** を使用し、これをボルトまたは スタッドによって止め座金でフレームにしっかりと固定する必要があります。コ ネクターは、ボルトまたはスタッド、止め座金、使用される導線の定格、および ブレーカーの考慮済み定格に適合する、適切なサイズのものである必要がありま す。フレームが確実に保護接地伝導体に電気的に結合されることを意図していま す。ボルトまたはスタッドが入る穴 **(**終端伝導体と止め座金が接触する場所**)** に は、金属同士が接触できるよう、いかなる非伝導性材料も排除する必要がありま す。保護接地伝導体はすべて、この主保護接地端子または ± にマークされてい

る地点で終端する必要があります。 **(R010)**

### 特別な注意と安全上の注意

この情報は、Storwize V7000に適用される特別な安全上の注意を説明しています。こ れらの注意は、付属の標準の安全上の注意を補い、提供された機器に関連する固有 の問題を対処します。

### 一般安全

Storwize V7000、 以下の一般安全ガイドラインに従います。

以下の一般規則を使用して、ユーザーおよび他者の安全を確実にします。

- v 保守の最中および保守の後、デバイスが保管されている区域の整理整とんをして ください。
- v 重い物体を持ち上げるときは、以下の指示に従ってください。
	- 1. 滑らず安全に立つことができることを確認します。
	- 2. 足の間でオブジェクトの重量が同量になるよう分散します。
	- 3. ゆっくりとした持ち上げる力を使用します。持ち上げる時に、急な移動あるい はねじったりは絶対にしないでください。
	- 4. 立ち上がることによって、または足の筋肉で押し上げることによって持ち上げ ます。この動作は、背中の筋肉の負担を除去します。 *18 kg (40 lb)* を超える 物体、または重過ぎると考えられる物体を持ち上げないでください。
- v 危険をもたらすような、あるいは装置に危害を加えるような処置はしないでくだ さい。
- v デバイスを始動する前に、他の関係者が危険な場所にいないことを確認してくだ さい。
- v 装置の保守を実施する間、取り外したカバーやその他の部品を、すべての関係者 から離れた安全な場所に置いてください。
- v ツール・ケースを歩行領域から遠ざけて、他の人がつまずかないようにします。
- 緩い服を着用しないでください。デバイスの動く部分に引っ掛かる可能性があり ます。そでは、必ずひじの上に留めておくか、まくり上げてください。髪が長い 場合は、縛ってください。
- v ネクタイまたはスカーフの端を服のなかに入れるか、非伝導クリップで端から約 8 cm (3 インチ) 留めます。
- 宝石、チェーン、金属フレームの眼鏡、または金属のファスナーが付いている服 は着用しないでください。

要確認**:** 金属のオブジェクトは電気の伝導体に適しています。

- v 以下を行う時には安全眼鏡を着用してください。ハンマーで打つ、ドリルはんだ 付け、ワイヤーの切断、バネの取り付け、溶剤の使用、または目に危険があるよ うな状態での作業。
- v 保守の後は、すべての安全シールド、ガード、ラベル、および接地ワイヤーを再 取り付けします。古くなっていたり障害のある安全装置は交換してください。
- v 装置の保守が完了した後、すべてのカバーを正しく再取り付けしてください。

### 静電気に弱い装置の取り扱い

静電気の影響を受けやすい装置の取り扱い方法を正しく理解します。

重要**:** 静電気は、電子デバイスやご使用のシステムを損傷するおそれがあります。 静電気に弱い装置の損傷を防ぐには、取り付け準備が整うまでその装置を帯電防止 袋に入れておいてください。

静電気の放電の可能性を減らすには、以下の予防措置を守ってください。

- v 動きを制限する。 動くと、周囲に静電気が蓄積されることがあります。
- v デバイスは、端またはフレームをつかんで慎重に扱う。
- v はんだ接合部分、ピンまたは露出したプリント回路に触らない。
- v デバイスを、他人が触れて、損傷しかねないところに放置しない。
- v デバイスがまだ帯電防止袋の中にあるうちに、システム装置の塗装されていない 金属部分に少なくとも 2 秒触れさせる。(このアクションによって、パッケージ と人の体から静電気が除かれます。)
- v デバイスは、パッケージから取り外して、下に置かないで、直接 Storwize V7000 に取り付ける。デバイスを下に置く必要があるときは、その帯電防止袋の上に置 きます。 (デバイスがアダプターの場合は、コンポーネントを横にします。) デバ イスを Storwize V7000のカバーまたは金属のテーブルの上に置かないでくださ い。
- v 寒い天候のときは、ヒーターで室内の湿度が下がり、静電気が増えるので、デバ イスの取り扱いにはさらに慎重を要する。

# 音圧

重要**:** 場所の状況によっては、サービス・オペレーション中に音圧が 85 dB(A) を 超えることがあります。 そのような場合、適切な聴覚保護具を着用してください。

# 環境に関する注記

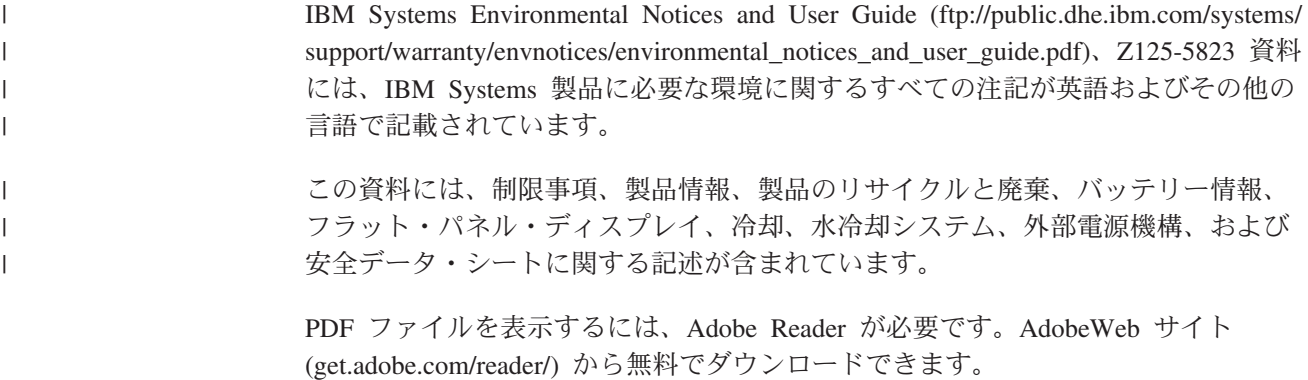

# <span id="page-12-0"></span>本書について

本書は、IBM Storwize V7000 2076 拡張エンクロージャーに関する出荷品の解梱手 順および取り付け手順について説明しています。

IBM Storwize V7000 2076 拡張エンクロージャーは、既存のシステムと一緒に機能 します。

### 本書の対象読者

本書の対象読者は、IBM Storwize V7000 2076 拡張エンクロージャーを既存のシス テムに追加するユーザーです。

# **Storwize V7000**のライブラリーおよび関連資料

製品資料、その他の資料、および Web サイトには、Storwize V7000に関連した説明 があります。

### **Storwize V7000**のインフォメーション・センター

IBM Storwize V7000のインフォメーション・センターには、 Storwize V7000のイン ストール、構成、および管理を行うために必要なすべての情報が入っています。イ ンフォメーション・センターは、 Storwize V7000製品のリリースから次のリリース の間に更新され、最新の資料を提供しています。 インフォメーション・センター は、次の Web サイトから入手できます。

[publib.boulder.ibm.com/infocenter/storwize/ic/index.jsp](http://publib.boulder.ibm.com/infocenter/storwize/ic/index.jsp)

### **Storwize V7000**のライブラリー

特に注記がない限り、Storwize V7000 ライブラリーの資料は次の Web サイトで Adobe PDF ファイルとしてご利用いただけます。

[www.ibm.com/e-business/linkweb/publications/servlet/pbi.wss](http://www.ibm.com/e-business/linkweb/publications/servlet/pbi.wss)

「*IBM Systems Safety Notices*」および「*IBM Systems Environmental Notices and User Guide*」は Web サイトでも入手可能ですが、製品に付属する CD にも収録されてい ます。

次の表に、ヘルプ、サービス、および詳細情報が記載されている Web サイトのリ ストを示します。

表 *1.* ヘルプ、サービス、および資料に関する *IBM Web* サイト

| Web サイト                     | <b>Address</b>                                 |
|-----------------------------|------------------------------------------------|
| 各国別連絡先ディレクトリー               | http://www.ibm.com/planetwide                  |
| Storwize V7000 (2076) のサポート | www.ibm.com/storage/support/<br>storwize/v7000 |

表 *1.* ヘルプ、サービス、および資料に関する *IBM Web* サイト *(*続き*)*

| Web サイト                                                                        | Address |
|--------------------------------------------------------------------------------|---------|
| IBM System Storage® および IBM TotalStorage 製品のサポー   www.ibm.com/storage/support/ |         |

表 2の各 PDF 資料は、表の「資料番号」欄の番号をクリックすることで、インフォ メーション・センターから入手することもできます。

表 *2. Storwize V7000*のライブラリー

| タイトル                                                                                         | 説明                                                                                                    | 資料番号      |
|----------------------------------------------------------------------------------------------|----------------------------------------------------------------------------------------------------|-----------|
| IBM Storwize V7000 クイッ<br>ク・インストール・ガイド                                                       | この資料には、出荷品の解梱<br>およびシステムのインストー<br>ルに関する詳しい説明が記載<br>されています。3つの章のう<br>ち、第1章には、発注品の<br>確認、ハードウェア・コンポ<br>ーネントの説明、ならびに環<br>境要件への適合に関する情報<br>が記載されています。 第2<br>章では、ハードウェアの取り<br>付け、およびデータ・ケーブ<br>ルと電源コードの接続につい<br>て説明しています。 最後の<br>章では、システムの初期構成<br>のための管理 GUI へのアク<br>セスについて説明していま<br>す。 | GC88-8302 |
| IBM Storwize V7000<br><b>Expansion Enclosure</b><br>Installation Guide, Machine<br>type 2076 | この資料は、 Storwize V7000   GC27-4234<br>システムに関する出荷品の解<br>梱手順、および 2076 拡張工<br>ンクロージャーの取り付け手<br>順を説明しています。                                                                                                    |           |
| IBM Storwize V7000 トラブル<br>シューティング、リカバリー<br>およびメンテナンスのガイド                                    | この資料では、Storwize<br>V7000·システムのサービ<br>ス、保守、およびトラブルシ<br>ューティングを行う方法を説<br>明しています。                                                                                                    | GC88-8303 |
| IBM Systems Safety Notices                                                                   | この資料には、翻訳された<br>「警告」および「危険」の記<br>述が記載されています。<br>Storwize V7000の資料では、<br>それぞれの「警告」および<br>「危険」の記述ごとに番号が<br>付けられており、この番号を<br>使用して、資料「IBM<br>Systems Safety Notices」でお<br>客様の母国語で書かれた対応<br>する記述を見つけられるよう<br>になっています。                                                                   | G229-9054 |

表 *2. Storwize V7000*のライブラリー *(*続き*)*

| タイトル                                                                                            | 説明                                                                                                    | 資料番号                          |
|-------------------------------------------------------------------------------------------------|----------------------------------------------------------------------------------------------------|-------------------------------|
| IBM Storwize V7000 Read<br>First Flyer                                                          | この資料では、Storwize<br>V7000・システムの主要コン<br>ポーネントの紹介と、IBM<br>Storwize V7000 クイック・イ<br>ンストール・ガイド を開始<br>する方法の説明を行います。 | GC27-2293                     |
| IBM System Storage SAN ボ<br>リューム・コントローラーと<br>IBM Storwize V7000 コマンド<br>行インターフェース・ユーザ<br>ーズ・ガイド | この資料は、Storwize V7000<br>のコマンド行インターフェー<br>ス (CLI) から使用できるコマ<br>ンドを説明しています。                                      | GC88-8299                     |
| IBM 保証の内容と制限 (2145<br>および 2076)                                                                 | このマルチリンガル資料に<br>は、マシン・タイプ 2145 お<br>よび 2076 に対する IBM の<br>保証に関する情報が記載され<br>ています。                               | 部品番号: 4377322                 |
| IBM 機械コードのご使用条件                                                                                 | このマルチリンガル資料に<br>は、Storwize V7000製品の<br>IBM 機械コードのご使用条<br>件が記載されています。                                           | SC28-6872 (Z125-5468 を含<br>む) |

### **IBM** 資料および関連 **Web** サイト

表 3 には、Storwize V7000、または関連製品やテクノロジーに関する資料およびそ の他の情報を提供している Web サイトをリストしています。

表 *3. IBM* 資料および関連 *Web* サイト

| Web サイト                                                                                 | <b>Address</b>                                                                                                    |
|-----------------------------------------------------------------------------------------|----------------------------------------------------------------------------------------------------|
| IBM Storage Management Pack for<br>Microsoft System Center Operations<br>Manager (SCOM) | IBM Storage Host Software Solutions Information<br>Center では、IBM Storage Management Pack for<br>Microsoft System Center Operations Manager $\mathcal{O}(\mathcal{O})$<br>トール、構成、および使用方法について説明していま<br>す。                                                                                                    |
| <b>IBM</b> Storage Management Console<br>for <i>VMware vCenter</i>                      | IBM Storage Host Software Solutions $\left\{\frac{\partial}{\partial x} \mathcal{F} \mathcal{F} \mathcal{F} \mathcal{F}\right\}$<br>ョン・センターは、IBM Storage Management Console<br>for VMware vCenter のインストール、構成、および<br>使用の方法について説明しています。この製品によ<br>り、Storwize V7000やその他の IBM ストレージ・シ<br>ステムを VMware vCenter 環境に統合できます。 |
| <b>IBM</b> Storage Device Driver for<br>VMware VAAI                                     | IBM Storage Host Software Solutions Information<br>Center では、IBM Storage Device Driver for VMware<br>VAAI のインストール、構成、および使用方法につい<br>て説明しています。                                                                                                    |
| IBM Storwize V7000 Adapter for<br>VMware vCenter Site Recovery<br>Manager               | VMware Web サイトでは、IBM Storwize V7000<br>Adapter for VMware vCenter Site Recovery Manager<br>のインストール、構成、および使用方法について説明<br>しています。                                                                                                    |

表 *3. IBM* 資料および関連 *Web* サイト *(*続き*)*

| Web サイト                        | <b>Address</b>                                                  |
|--------------------------------|-----------------------------------------------------------------|
| <b>IBM</b> Publications Center | www.ibm.com/e-business/linkweb/publications/servlet/<br>pbi.wss |
| IBM Redbooks <sup>®</sup> 資料   | www.redbooks.ibm.com/                                           |

### アクセス可能性についての関連情報

PDF ファイルを表示するには、Adobe Reader が必要です。これは、次の Adobe Web サイトからダウンロードできます。

[www.adobe.com/support/downloads/main.html](http://www.adobe.com/support/downloads/main.html)

### **IBM** 資料の注文方法

IBM Publications Center は、IBM 製品の資料とマーケティング資料のワールドワイ ドの中央リポジトリーです。

IBM Publications Center は、お客様が必要な資料を検索するのに役立つカスタマイ ズされた検索機能を提供します。 一部の資料は、無料で表示またはダウンロードで きます。 資料を注文することもできます。 日本の通貨でも価格が表示されます。 IBM Publications Center は、次の Web サイトからアクセスできます。

[www.ibm.com/e-business/linkweb/publications/servlet/pbi.wss](http://www.ibm.com/e-business/linkweb/publications/servlet/pbi.wss)

# 関連 **Web** サイト

以下の Web サイトでは、Storwize V7000 、関連製品または技術に関する情報を提 供しています。

![](_page_15_Picture_220.jpeg)

# ご意見の送信

IBM にお客様のご意見をお寄せください。

本書あるいは他の Storwize V7000 資料に関するご意見は、以下の方法で送信してく ださい。

v [publib.boulder.ibm.com/infocenter/storwize/ic/index.jsp?topic=/com.ibm.storwize](http://publib.boulder.ibm.com/infocenter/storwize/ic/index.jsp?topic=/com.ibm.storwize.v7000.doc/feedback.htm) [v7000.doc/feedback.htm](http://publib.boulder.ibm.com/infocenter/storwize/ic/index.jsp?topic=/com.ibm.storwize.v7000.doc/feedback.htm) の Storwize V7000 インフォメーション・センター Web サイトにあるフィードバック・フォームに進みます。このフォームを使用してご 意見を入力し送信できます。質問のトピックを参照でき、そのページの最下部の フィードバック・リンクを使用して、コメントするトピックを自動的に識別でき ます。

- v ご意見を E メールで [starpubs@us.ibm.com](mailto:starpubs@us.ibm.com?subject=SAN Volume Controller Troubleshooting Guide (GC27-2284-02)) に送付します。 E メールには、以下 の情報を入れます。
	- 資料のタイトル
	- 資料番号
	- ご意見のあるページ、表、または図の番号
	- 変更すべき情報についての詳しい説明

# 資料、ヘルプ、および技術支援の入手方法

ヘルプ、サービス、技術支援、または IBM 製品に関する詳しい情報が必要な場合 は、IBM がさまざまな形で提供している支援をご利用いただけます。

#### 情報

IBM では、IBM 製品や有料サービスに関する情報、製品の実装や使用法に関する支 援、故障とフィックスの保守サポートの情報、最新の技術情報を入手できるよう Web にページを設けています。詳しくは、表 4を参照してください。

表 *4.* ヘルプ、サービス、および資料に関する *IBM Web* サイト

| Web サイト                     | <b>Address</b>                             |
|-----------------------------|--------------------------------------------|
| 各国別連絡先ディレクトリー               | http://www.ibm.com/planetwide              |
| Storwize V7000 (2076) のサポート | www.ibm.com/storage/support/storwize/v7000 |
| IBM System Storage および IBM  | www.ibm.com/storage/support/               |
| TotalStorage 製品のサポート        |                                            |

注**:** 使用可能なサービス、電話番号、および Web リンクは、予告なしに変更される 場合があります。

### ヘルプとサービス

サポートにお電話いただく前に、IBM カスタマー番号をお手元に用意してくださ い。米国またはカナダの場合、ヘルプおよびサービスに関しては 1 (800) IBM SERV へ電話をかけてください。世界の別の地域から電話できる番号については、 <http://www.ibm.com/planetwide> を参照してください。

米国またはカナダからの電話の場合、「ストレージ」オプションを選択します。エ ージェントは、お客様の問題の種類によってストレージ・ソフトウェアまたはスト レージ・ハードウェアのどちらに電話をまわすか決定します。

米国またはカナダ以外からの電話の場合、アシスタンスを呼び出すには、「ソフト ウェア」オプションまたは「ハードウェア」オプションを選択する必要がありま す。問題が Storwize V7000 ソフトウェアまたはハードウェアのどちらに関係するか が明確でない場合は、「ソフトウェア」オプションを選択します。問題が Storwize V7000 ハードウェアのみに関係していることが明確な場合のみ、「ハードウェア」 オプションを選択します。製品に関するサービスについて IBM にお電話いただく 際は、以下の「ソフトウェア」および「ハードウェア」オプションに関するガイド ラインに従ってください。

#### ソフトウェア・オプション

Storwize V7000製品がご使用中の製品であることを明示し、購入の証明とし てお客様のカスタマー番号を提供してください。カスタマー番号は 7 桁の 番号 (0000000 から 9999999) であり、製品購入時に IBM が割り当てま す。カスタマー番号は、カスタマー情報ワークシートまたはお客様が購入し たストレージの送り状に記載されています。オペレーティング・システムに ついて聞かれた場合、「ストレージ」とお答えください。

#### ハードウェア・オプション

シリアル番号と該当する 4 桁のマシン・タイプを提供します。Storwize V7000 の場合、マシン・タイプは 2076 です。

米国およびカナダでは、ハードウェア・サービスおよびサポートを即日対応 1 日 24 時間 週 7 日に拡張できます。基本保証は、翌営業日対応 1 日 9 時間 週 5 日 です。

### オンライン・ヘルプの入手

IBM Web サイトで、製品、ソリューション、パートナー、およびサポートに関する 情報を検索することができます。

製品、サービス、およびパートナーに関する最新の情報を入手するには、IBM Web サイト [www.ibm.com/storage/support/storwize/v7000](http://www.ibm.com/storage/support/storwize/v7000) をアクセスしてください。

### 依頼する前に

ご連絡いただく前に、以下の手順を実行して、必ずお客様自身で問題の解決を試み てください。

IBM Support に電話する前に、問題を解決するためのヒントをいくつか以下に示し ます。

- v ケーブルがすべて接続されていることを確認します。
- v すべての電源スイッチをチェックして、システムおよびオプション装置の電源が オンになっていることを確認します。
- v システム資料にあるトラブルシューティング情報を使用します。インフォメーシ ョン・センターのトラブルシューティング・セクションには、問題の診断を支援 する手順があります。
- v IBM Support Web サイト [\(www.ibm.com/storage/support/storwize/v7000\)](http://www.ibm.com/storage/support/storwize/v7000) で、テク ニカル情報、ヒント、および新規デバイス・ドライバーを調べるか、情報を要求 します。

### 資料の使用

お使いの IBM ストレージ・システムに関する情報は、製品に付属の資料に記載さ れています。

インフォメーション・センターに加えて、資料には、印刷された説明書、オンライ ン資料、README ファイル、およびヘルプ・ファイルがあります。診断の分析に関 しては、トラブルシューティング情報を参照してください。トラブルシューティン グ手順では、更新されたデバイス・ドライバーまたは ソフトウェア のダウンロー ドが必要になる場合があります。IBM は Web に、最新の技術情報を入手したり、

デバイス・ドライバーおよび更新をダウンロードできるページを設けています。こ のページにアクセスするには、[www.ibm.com/storage/support/storwize/v7000](http://www.ibm.com/storage/support/storwize/v7000) に進み、 説明に従ってください。また、一部の資料は、IBM Publications Center で入手でき ます。

### サポート・ライン・サービスの契約

マシンの使用方法や構成方法に関する質問がある場合は、IBM サポート・ライン・ オファリングに登録して、専門家による回答を入手してください。

システムに提供される保守サービスでは、ハードウェア・コンポーネントの問題ま たはシステム・マシン・コードの障害のときに、サポートが提供されます。場合に よっては、システムによって提供される機能の使用について、またはシステムの構 成方法について専門的なアドバイスが必要な場合があります。IBM サポート・ライ ン・オファリングを購入すると、システムの導入時に、また将来的に、この専門家 によるアドバイスにアクセスできます。

可用性およびご購入については、お近くのIBM 営業担当員または IBM サポートに お問い合わせください。

### 新機能

ユーザビリティー・テストおよびその他のフィードバックの結果、このバージョン の資料には新規の情報および更新された情報が組み込まれました。取り付けに精通 している方でも、すべての手順をお読みください。

# 第 **1** 章 製品の概要

このトピックでは、マシン・タイプ・モデル 2076-212 および 2076-224 拡張エンク ロージャーの概要を説明します。

# マシン・タイプ・モデル **2076-212** および **2076-224** 拡張エンクロージャ ーの概要

IBM Storwize V7000 拡張エンクロージャーは、2U のラック・マウント可能エンク ロージャーにパッケージ化された大容量の 24 ドライブ・ベイ (2.5 型ドライブ) ま たは 12 ドライブ・ベイ (3.5 型ドライブ) ユニットです。

拡張エンクロージャーは、ご使用のシステムに追加のストレージ容量を提供しま す。拡張エンクロージャーは、2U のラック・マウント可能エンクロージャーにパッ ケージ化された大容量ユニットです。

拡張エンクロージャーは、SAS ポートを介してコントロール・エンクロージャーま たは他の拡張エンクロージャーに接続されます。拡張エンクロージャーには、以下 のモデルがあります。

- v マシン・タイプおよびモデル 2076-212 は最大 12 個の 3.5 型ドライブを保持で きます。
- v マシン・タイプおよびモデル 2076-224 は最大 24 個の 2.5 型ドライブを保持で きます。

マシン・タイプおよびモデル (MTM) は、各エンクロージャーの前面と背面にある ラベルに記載されています。

v このラベルには、エンクロージャーのシリアル番号も記載されています。 IBM® サポートに連絡する際にはシリアル番号が必要です。

# 第 **2** 章 システムの物理構成計画

拡張エンクロージャーを取り付ける前に、システムの物理構成と初期設定について 計画してください (システムのインフォメーション・センターを参照)。構成の計画 が完了したら、ご使用の特定システムに必要な物理取り付けを計画することができ ます。

## 設置場所とケーブル接続のガイドライン

ご使用の環境をセットアップできるようにするには、物理的な設置場所に関する特 定の仕様を満たす必要があります。 このアクティビティーには、十分なスペースが 使用可能であること、および電源要件と環境条件が満たされていることを確認する ことが含まれます。

### 拡張エンクロージャーの配置

1 つ以上の拡張エンクロージャーを取り付ける前に、ハードウェア設置場所のチャ ートを作成する必要があります。拡張エンクロージャーを追加するシステムは、拡 張装置の配置に関する詳細なガイドラインを提供します。各エンクロージャーに は、ラック内に標準ラック 2 単位 (2U) 分のスペースが必要であることに留意して ください。

ハードウェア設置場所のチャートに従って、各エンクロージャーの適切な設置場所 を決定します。

### **SAS** ケーブル接続

SAS ケーブルが必要です。取り付けを開始する前に、適切な数および長さのケーブ ルが準備されていることを確認します。必ず、ご使用のシステムのガイドラインに 基づくハードウェア設置場所のチャートに従ってください。

# 電源の計画

エンクロージャー内の 2 つの電源機構のそれぞれを、メイン電源の別々の供給ライ ンに接続するよう計画します。

各拡張エンクロージャーは、2 つのキャニスター (上段と下段) から構成されます。 下段のキャニスターは、上段のキャニスターと上下が反転しています。

重要**:** 電源コードが、メイン電源の切断に使用されます。ソケット・コンセントが 装置の近くにあり、簡単にアクセスできることを確認してください。

4[ページの図](#page-23-0)1(<mark>3</mark> および <mark>4</mark>)は、拡張エンクロージャーの 2 つのキャニスタ ーの背面図で、電源機構装置 (1 および 2) の位置を示しています。これらのポ ートおよびその使用については、このセクションの後ろの部分で説明しています。

<span id="page-23-0"></span>![](_page_23_Figure_0.jpeg)

図 *1.* モデル *2076-212* またはモデル *2076-224* 拡張エンクロージャーの背面図

# 第 **3** 章 インストールの開始前に

このトピックには、出荷品の解梱およびシステムのインストールに役立つ一連の説 明が記載されています。 最初の各ステップは、発注品の確認、ハードウェア・コン ポーネント用語への精通、ならびに環境要件を満たしていることの確認に関係して います。

インストールを開始する前に、以下のことを確認してください。

- 1. ご使用の物理環境に関する計画情報を読んでいること。
- 2. インストールに必要なケーブルが準備できていること。

#### 注意**:**

この部品またはユニットの重量は **18** と **32 kg** の間です。この部品または装置を安 全に持ち上げるには、**2** 人必要です。 **(C009)**

#### 以下の情報について理解します

- v 該当する場合、「注意」という注記は、人身に危険をもたらす可能性がある状況 を示します。 「注意」という注記を含むステップを実行する前に、付随するステ ートメントを読み、理解しておいてください。
- v スライド式ドロワー**:** ラックのスタビライザー・ブラケットがラックに留められ ていない場合、ドロワーまたは機構 を引き出したり、取り付けたりしないでくだ さい。 複数のドロワーを同時に引き出さないでください。 一度に複数の引き出 しを引き出すと、ラックが不安定になる可能性があります。
- v 固定式ドロワー**:** 固定式ドロワー (Storwize V7000 など) は、メーカーによって 指定されない限り、保守のために取り外してはなりません。ドロワーを部分的に 動かしたり、完全にラックの外に引き出したりしようとすると、ラックは不安定 になったり、ドロワーがラックの外に落ちたりすることがあります。
- v 装置を持ち上げる場合には、安全に持ち上げる方法に従ってください。 フル搭載 されたエンクロージャーの重量は約 26 kg (57.2 lbs) です。 エンクロージャーを 持ち上げてラックに取り付ける場合またはラックからエンクロージャーを取り外 す場合は、少なくとも 2 人で作業する必要があります。
- v ラック・マウント・デバイスを、棚代わりや、作業スペースとして使用しないで ください。 ラック・マウント・デバイスの上に物を置かないでください。

#### 必要な工具

システムの取り付けに必要な工具はプラス・ドライバーだけです。

### 出荷伝票の確認

箱を開いた後で、パッキング・スリップを見つけます。 パッキング・スリップにリ ストされている品目が箱の中のものと一致していることを確認します。 注文したす べてのオプション品目がリストに記載されているか確認します。 出荷品には、注文 に応じて追加の品目が含まれている場合があります。

#### <span id="page-25-0"></span>標準の同梱物**:**

- \_\_ v 拡張エンクロージャー (モデル 2076-212 または 2076-224)。型式番号の最後の 2 桁はドライブ・スロットの数 (12 または 24) を示します。
- \_\_ v ラック・マウント・ハードウェア・キット。以下のものを含みます。
	- \_\_ 2 個のレール (右と左のアセンブリー)
	- \_\_ レール当たり 2 個の M5 x 15 六角プラスねじ (2 個のレール)
	- \_\_ シャーシ当たり 2 個の M5 x 15 六角プラスねじ

注**:** レール・キットの 2 つのパーツはエンクロージャーのそれぞれの側に接続 されます。

- \_\_ v 2 本の電源コード
- \_\_ v ドライブ・アセンブリーまたはブランク・キャリア (エンクロージャーに取り 付けられている)。

ドライブの数およびサイズを確認します。

#### その他の同梱物**:**

- 環境に関する注意事項の小冊子
- \_\_ v 限定保証情報
- \_\_ v 環境に関する注意事項、資料 PDF、およびインフォメーション・センターのコ ンテンツが収録されているソフトウェア CD。 1 個の CD がエンクロージャ ーごとに出荷されます。
- \_\_ v ライセンス機能許可文書

拡張エンクロージャー用の追加のコンポーネント**:**

\_\_ v 各拡張エンクロージャーごとに 1 セットの SAS ケーブル

# ハードウェア・コンポーネントの識別 拡張エンクロージャーのコンポーネント

図 2 は、拡張エンクロージャーの背面図を示したものであり、電源機構装置および キャニスターの位置を示しています。 これらのポートおよびその使用については、 このセクションの後ろの部分で説明しています。

![](_page_25_Figure_19.jpeg)

図 *2.* モデル *2076-212* またはモデル *2076-224* 拡張エンクロージャーの背面図

- 電源機構装置は、キャニスターの左側と右側に配置されています。電源機構 1 は左側にあります。電源機構 2 は右側にあります。電源機構 1 は上側を上に して挿入され、電源機構 2 は逆さにされるかまたは上側を下にして挿入されま す。
- 2 個のキャニスターがエンクロージャーの中央に収納されています。 各キャニス ターは拡張キャニスターとして知られています。 上段のキャニスター (6[ページ](#page-25-0) <u>[の図](#page-25-0) 2)</u> はキャニスター <mark>- 3</mark> 、下段のキャニスターはキャニスター <mark>- 4</mark> です。キ ャニスター 3 は上面が上に向けられ、キャニスター 4 は反転、つまり上面が下 に向けられます。

図 3 は、拡張エンクロージャーの背面図を示したものであり、SAS ポートの位置を 示しています。

![](_page_26_Figure_3.jpeg)

図 *3.* 拡張エンクロージャーの背面の *SAS* ポートおよび *LED*

各キャニスターには 2 つの SAS ボートがあり、左側のボート - 1 には 1、右側 のポート 2 には 2 という番号が付けられています。

ポート 1 は入力ポート ( 1 の矢印で示されています) です。ポート 1 は、常に接 続されている必要があります。

ポート 2 は出力ボート ( 2) の矢印で示されています) です。ボート 2 は、この拡 張装置がチェーン内の最後の拡張装置ではない場合にのみ接続されています。

注**:** 左側と右側の場所の説明は、上段のキャニスターであるキャニスター 1 に適用 されます。 ポートの場所は、下段のキャニスターであるキャニスター 2 では反転 します。

# 第 **4** 章 ハードウェアの取り付け

これで、出荷品の確認およびハードウェア・コンポーネントの理解という初期のス テップが済みました。 電源要件が満たされていることを確認し、エンクロージャー の設置場所の計画が完了しました。これで、ハードウェア・コンポーネントの取り 付けおよびデータ・ケーブルと電源コードの接続を開始する準備が整いました。

# サポート・レールの取り付け

この手順に従って、ラック・キャビネットのエンクロージャーをサポートするレー ルを取り付けてください。

### このタスクについて

サポート・レールを取り付けるには、以下のステップを行います。

1. ラック・マウント・レールおよびねじを見つけます。

レール・アセンブリーは、2 組のレールから構成されます。 一方の組のレール は、エンクロージャーの両側に既に取り付けられているか事前に取り付けられ ています。 他方の組のレールは、ラック・キャビネットに取り付ける必要があ ります。 エンクロージャーの両側のレールは、ラック・キャビネットに取り付 けられるレールに滑るように入ります。

2. ラック・キャビネットの前面で作業する場合、サポート・レールを取り付ける ラック内に 2 個の標準ラック・ユニット分のスペースが確保されていることを 確認します。

10 [ページの図](#page-29-0) 4 は、前部の取り付け用の穴が識別された状態での 2 個のラッ ク・ユニットを示したものです。

<span id="page-29-0"></span>![](_page_29_Figure_0.jpeg)

図 *4.* ラック前面の穴の位置

- 1 下部のレール位置を示す小さい穴
- 2 エンクロージャー取り付け用のねじ穴。エンクロージャーを取り付ける まで、ねじを挿入しないでください。
- 3 ラック・マウント用のねじ穴
- 4 上部のレール位置を示す小さい穴
- 3. レールの下部と 2 個のラック・ユニットの下部の位置を合わせます。レール位 置用のピン 1 および 4 をラック・キャビネットの穴に挿入します。
- 4. レール位置用のピンの間のラック・マウント用の穴 <mark>3</mark> に締め付けねじを差し 込みます。
- 5. ねじを締めて、レールをラックに固定します。
- 6. ラック・キャビネットの背面から作業する場合、レールの下部と 2 個のラッ ク・ユニットの下部の位置を合わせるために、前面に固定したレールを伸ばし ます。

注**:** レールが前面と背面との間で水平になるようにします。

11 [ページの図](#page-30-0) 5 は、後部の取り付け用の穴が識別された状態での 2 個のラッ ク・ユニットを示したものです。

<span id="page-30-0"></span>![](_page_30_Figure_0.jpeg)

図 *5.* ラック背面の穴の位置

- 1 下部のレール位置を示す小さい穴
- 2 ラック・マウント用のねじ穴
- 3 上部のレール位置を示す小さい穴
- 7. レール位置用のピンを、ラック・キャビネットの穴 ┃ および 3 に挿入し ます。
- 8. レール位置用のピンの間のラック・マウント用の穴 2 に締め付けねじを差し 込みます。
- 9. ねじを締めて、背面からレールをラックに固定します。
- 10. 上記のステップを繰り返して、反対側のレールをラック・キャビネットに固定 します。
- 11. 追加のエンクロージャーごとに、この手順を繰り返します。

エンクロージャーの取り付け

この手順に従って、ラックにエンクロージャーを取り付けてください。

#### 危険

- すべてのラック・マウント・デバイスについて、ラック内部の環境温度が、製 造メーカーが推奨する環境温度を超えるようなユニットをラックに取り付けな いでください。
- v 通気が悪いラックに、ユニットを取り付けないでください。ユニット全体の通 気について、使用されるユニットの側面、前面、または背面のいずれでも通気 が妨げられていないか、あるいは低減されていないか確認してください。
- v 電源回路への装置の接続について十分配慮し、回路の過負荷のために供給配線 の不具合や、過電流が起こらないように保護してください。 ラックへの電源 接続を正しく行うために、ラックの装置上に付いている定格ラベルを参照し て、電源回路の総消費電力を判別してください。
- v **(**スライド式ドロワーの場合**)** ラックのスタビライザー・ブラケットがラックに 留められていない状態のときに、ドロワーまたは機構を引き出したり、取り付 けたりしないでください。複数のドロワーを同時に引き出さないでください。 複数のドロワーを同時に引き出すと、ラックは不安定になります。
- v **(**固定ドロワーの場合**)** このドロワーは固定ドロワーであり、製造メーカーが特 に指定しない限り、修理などのために動かしてはなりません。 ドロワーを部 分的に動かしたり、完全にラックの外に引き出そうとすると、ラックは不安定 になったり、ドロワーがラックの外に落ちたりすることがあります。

**(R001** パート **2/2)**

エンクロージャーの設置場所計画に従って、エンクロージャーを最下部から取り付 けます。

1. ドライブ・アセンブリーのどちらかの側で、 13 [ページの図](#page-32-0) 6 に示されているよ うに、エンクロージャー・エンド・キャップの中央を強く握り、そのキャップを エンクロージャーの前面から引き離して取り外します。

<span id="page-32-0"></span>![](_page_32_Picture_0.jpeg)

図 *6.* エンクロージャーとエンド・キャップの取り外し

- 2. エンクロージャーの位置をラック・キャビネットの前面に合わせます。
- 3. エンクロージャーが完全に挿入されるまで、レールに沿って注意深くエンクロー ジャーをラックにスライドさせます。

#### 注**:**

- a. エンクロージャーの両側に事前に取り付けられているレールは、以前に取り 付けたラック・マウント・レールにはまる必要があります。
- b. レールは、部分的に挿入されたエンクロージャーを保持するようには設計さ れていません。 エンクロージャーは常に、完全に挿入された位置でなければ なりません。
- c. ラックが転倒する危険性を避けるために、複数のエンクロージャーが同時に ラックの外にはみ出さないようにしてください。
- 4. 14 [ページの図](#page-33-0) 7 に示されているように、各エンクロージャー・エンド・キャッ プの後ろの穴にねじを差し込み、そのねじを締めます。

<span id="page-33-0"></span>![](_page_33_Picture_0.jpeg)

図 *7.* ラック・キャビネットへのエンクロージャーの固定

- 5. 各エンド・キャップのシリアル番号と各エンクロージャーの背面に記載されたシ リアル番号をマッチングした後、エンド・キャップを押し込んで元の位置に戻し ます。
- 6. 取り付ける追加のエンクロージャーごとに、この手順を繰り返します。

### **SAS** ケーブルの接続

このトピックでは、1 つ以上の拡張エンクロージャーを取り付けるときの SAS ケ ーブル接続のケーブル接続概要ガイドラインについて説明します。

#### このタスクについて

このタスクが適用されるのは、1 つ以上の拡張エンクロージャーを取り付ける場合 です。

注**:** このトピックで使用されるエンクロージャー用語については、 6 [ページの『ハ](#page-25-0) [ードウェア・コンポーネントの識別』で](#page-25-0)詳しく説明しています。

SAS ポートへのケーブルの接続を開始する場合は、以下のガイドラインを認識して おいてください。

- エンクロージャー間をケーブルで連続的に接続します。エンクロージャーをスキ ップしてはなりません。
- 交換可能ユニットの取り外しまたは挿入時にケーブルが損傷するリスクを軽減す るために、ケーブルが整然と取り付けられるようにしてください。
- v 以下にアクセスできるようにケーブルを配置します。
	- エンクロージャー自体。 保守を行う場合および 2 人以上の人員で安全にコン ポーネントの取り外しおよび交換を行う場合は、そのハードウェアに手を伸ば して作業できる必要があります。
- v 各 SAS ケーブルが完全に挿し込まれていることを確認します。 ケーブルが正常 に挿し込まれると、カチッという音が聞こえます。

v このエンクロージャーと接続先のエンクロージャーに接続する SAS ケーブルの 両端に正しいコネクターが付いていることを確認します。

注**:** ケーブル接続の手違いで、SAS ケーブルのプラグを抜く必要がある場合は、 青色のタグを引いてケーブルを解放します。

# 電源コードの接続

電源機構ユニットに電源コードを取り付けるときに、この手順を使用できます。

### このタスクについて

2 つの電源機構装置が各エンクロージャーに配置されています。電源機構装置ごと の電源スイッチがオフになっていることを確認します。

注**:** 各電源機構装置には、電源コードが誤って取り外されないように、電源コード の周りを固定する取り付け済みのケーブル保持ブラケットが付属しています。

電源コードを各電源機構装置に接続する場合、以下のステップを行います。

- 1. ケーブル保持ブラケットのケーブル・タイを真っすぐにします。 ケーブル保持 ブラケットは電源機構装置に取り付けられています。
- 2. 16 [ページの図](#page-35-0) 8 に示されているように、ケーブル保持ブラケットを開きます。

<span id="page-35-0"></span>![](_page_35_Picture_0.jpeg)

図 *8.* ケーブル保持ブラケットのロック解除

- 3. ケーブル保持ブラケットをケーブルに取り付けるのに十分なスペースが確保され るまで、ケーブル保持ブラケットを電源機構装置からスライドさせて引き離しま す。 ブラケットをケーブル・プラグインからスライドさせて引き離す場合に、 ケーブル・タイを制御するブラケット上のレバーをキャニスターの中央に向けて 少し引きます。 ブラケットをケーブル・プラグインに向けてスライドさせるた めにレバーを引く必要はありません。
- 4. 電源コードを各エンクロージャー内の 2 つの電源機構装置のそれぞれに接続し ます。 交換可能ユニットの取り外しまたは挿入時にケーブルが損傷するリスク を軽減するために、ケーブルが整然と取り付けられるようにしてください。
- 5. 電源機構装置にプラグを差し込むケーブルの端の周りにケーブル保持ブラケット を配置します。
- 6. 17 [ページの図](#page-36-0) 9 に示されているように、ケーブル保持ブラケットをコードに沿 ってスライドさせ、ケーブル保持ブラケットがプラグの端にぴったり収まるよう にします。

<span id="page-36-0"></span>![](_page_36_Picture_0.jpeg)

図 *9.* 電源コードの真後ろのケーブル保持ブラケットのスライド方法

- 7. プラグの周りの留め具を締めます。
- 8. 追加の電源コードごとに、この手順を繰り返します。
- 9. 電源コードのプラグを正しく接地された電気コンセントに差し込みます。電源障 害に対する冗長性を確保するには、エンクロージャーごとの個別の電源機構装置 の電源コードを別個の電力配分装置に接続します (可能な場合)。

# システムのパワーオン

拡張エンクロージャーをパワーオンしてシステムの状況を確認するには、この手順 を使用できます。

### このタスクについて

重要**:** ドライブ・アセンブリーが欠落しているときにシステムを作動させてはなり ません。 ドライブ・アセンブリーが欠落していると、空気の流れが妨げられます。 そのため、ドライブの冷却が十分には行われません。 ブランク・キャリアを未使用 のドライブ・ベイに挿入する必要があります。

#### 拡張エンクロージャーの電源オン**:**

- 1. 新たに取り付けられたエンクロージャーの電源をオンにします。 拡張エンクロ ージャーの背面にある 2 つの電源機構装置のそれぞれの電源スイッチを使用し ます。
- 2. 18 [ページの表](#page-37-0) 5 の情報を使用して、システム上の発光ダイオード (LED) の状 態を確認します。 障害が検出されていないことを確認します。 ご使用のシステ ムのインフォメーション・センターの『トラブルシューティング』セクションを 参照してください。

<span id="page-37-0"></span>図 10 は、拡張エンクロージャーの背面にある電源機構装置上の LED の位置を示し ています。

![](_page_37_Picture_1.jpeg)

図 *10.* 拡張エンクロージャーの電源機構装置の *LED*

表 *5.* 拡張エンクロージャーの電源オン時の *LED* の状況

| ハードウェア・コンポーネン                                                       |                | 電源オン時に障害が検出され       |
|---------------------------------------------------------------------|----------------|---------------------|
| $\mathsf{P}$                                                        | LED の名前およびシンボル | ない場合                |
| 左のエンクロージャー・エン<br>ド・キャップ、エンクロージ                                      | 電源、上部          | LED がオンになっていま<br>す。 |
| ャーの前面                                                               | 隨害、中間 •        | LED がオフになっていま<br>す。 |
|                                                                     | (* li<br>識別、下部 | LED がオフになっていま<br>す。 |
| 拡張キャニスター、背面。<br>上部と下部の位置について言                                       | キャニスター状況、上部    | LED がオンになっていま<br>す。 |
| 及する場合は、キャニスター<br>1 に適用されます。このキャ<br>ニスターは上段のキャニスタ<br>ーです。 キャニスター 2 の | 障害状況、下部        | LED がオフになっていま<br>す。 |
| 場合は LED の位置が逆にな<br>ります。このキャニスターは<br>下段のキャニスターです。                    |                |                     |

表 *5.* 拡張エンクロージャーの電源オン時の *LED* の状況 *(*続き*)*

| ハードウェア・コンポーネン    |                  | 電源オン時に障害が検出され |
|------------------|------------------|---------------|
| $\mathbf{r}$     | LED の名前およびシンボル   | ない場合          |
| 電源機構装置、拡張エンクロ    | $  \mathbb{O}  $ | LED がオンになっていま |
| ージャー。左と右の位置につ    | 電源機構、右上          | す。            |
| いて言及する場合は、電源機    |                  | LED がオフになっていま |
| 構装置 1 に適用されます。   | ファンの障害           | す。            |
| この電源機構装置は左の電源    | DC 電源障害 ---      | LED がオフになっていま |
| 機構装置です。 電源機構装    |                  | す。            |
| 置 2 の場合は LED の位置 | AC 電源障害 へ        | LED がオフになっていま |
| が逆になります。この電源機    |                  | す。            |
| 構装置は右の雷源機構装置で    |                  |               |
| す。               |                  |               |

# 付録 **A. IBM Storwize V7000**のアクセシビリティー機能

アクセシビリティー機能は、運動障害または視覚障害など身体に障害を持つユーザ ーが情報技術製品を快適に使用できるようにサポートします。

### アクセシビリティー機能

Storwize V7000の主なアクセシビリティー機能は、以下のとおりです。

- v スクリーン・リーダー・ソフトウェアとデジタル音声シンセサイザーを使用し て、画面の表示内容を音声で聞くことができる。 PDF 文書は、Adobe Reader バ ージョン 7.0 を使用してテストされています。 HTML 文書は、JAWS バージョ ン 9.0 を使用してテストされています。
- v 本製品は、標準の Windows ナビゲーション・キーを使用しています。
- インターフェースは、スクリーン・リーダーによって一般的に使用されるもので す。
- v キーは押したときに手応えで入力を確認できますが、単に触れただけでは作動し ません。
- v 業界標準のデバイス、ポート、およびコネクター。
- v 代替の入出力デバイスを接続できます。

Storwize V7000のインフォメーション・センターと関連資料は、アクセシビリティー 対応です。インフォメーション・センターのアクセシビリティー機能については、 インフォメーション・センターの [インフォメーション・センターの情報の表示](http://pic.dhe.ibm.com/infocenter/storwize/ic/index.jsp?topic=%2Fcom.ibm.help.ic.doc%2Fiehs36_viewinfo.html) で 説明しています。

### キーボード・ナビゲーション

キーやキーの組み合わせを使用して、マウス・アクションでも実行できる操作を実 行したり、メニュー・アクションを開始したりできます。 ブラウザーやスクリー ン・リーダー・ソフトウェアのショートカット・キーを使用することで、キーボー ドから Storwize V7000 インフォメーション・センターをナビゲートできます。サポ ートされるショートカット・キーのリストについては、ブラウザーまたはスクリー ン・リーダー・ソフトウェアのヘルプを参照してください。

### **IBM** とアクセシビリティー

アクセシビリティーに対する IBM のコミットメントの詳細については、[IBM](http://www.ibm.com/able) [Human Ability and Accessibility Center](http://www.ibm.com/able) を参照してください。

# 付録 **B.** 「保証の内容と制限」はどこにあるか

「保証の内容と制限」は、ハードコピー形式でも、インフォメーション・センター でも入手可能です。

「保証の内容と制限」は、ご使用の製品と一緒にハードコピーで納品されます。 xiii ページの『Storwize V7000[のライブラリーおよび関連資料』](#page-12-0) でも入手可能で す。

# <span id="page-44-0"></span>特記事項

本書は米国 IBM が提供する製品およびサービスについて作成したものです。

本書に記載の製品、サービス、または機能が日本においては提供されていない場合 があります。日本で利用可能な製品、サービス、および機能については、日本 IBM の営業担当員にお尋ねください。本書で IBM 製品、プログラム、またはサービス に言及していても、その IBM 製品、プログラム、またはサービスのみが使用可能 であることを意味するものではありません。これらに代えて、IBM の知的所有権を 侵害することのない、機能的に同等の製品、プログラム、またはサービスを使用す ることができます。ただし、IBM 以外の製品とプログラムの操作またはサービスの 評価および検証は、お客様の責任で行っていただきます。

IBM は、本書に記載されている内容に関して特許権 (特許出願中のものを含む) を 保有している場合があります。本書の提供は、お客様にこれらの特許権について実 施権を許諾することを意味するものではありません。実施権についてのお問い合わ せは、書面にて下記宛先にお送りください。

〒*103-8510* 東京都中央区日本橋箱崎町*19*番*21*号 日本アイ・ビー・エム株式会社 法務・知的財産 知的財産権ライセンス渉外

以下の保証は、国または地域の法律に沿わない場合は、適用されません。 IBM お よびその直接または間接の子会社は、本書を特定物として現存するままの状態で提 供し、商品性の保証、特定目的適合性の保証および法律上の瑕疵担保責任を含むす べての明示もしくは黙示の保証責任を負わないものとします。国または地域によっ ては、法律の強行規定により、保証責任の制限が禁じられる場合、強行規定の制限 を受けるものとします。

この情報には、技術的に不適切な記述や誤植を含む場合があります。 本書は定期的 に見直され、必要な変更は本書の次版に組み込まれます。 IBM は予告なしに、随 時、この文書に記載されている製品またはプログラムに対して、改良または変更を 行うことがあります。

本書において IBM 以外の Web サイトに言及している場合がありますが、便宜のた め記載しただけであり、決してそれらの Web サイトを推奨するものではありませ ん。 それらの Web サイトにある資料は、この IBM 製品の資料の一部ではありま せん。それらの Web サイトは、お客様の責任でご使用ください。

IBM は、お客様が提供するいかなる情報も、お客様に対してなんら義務も負うこと のない、自ら適切と信ずる方法で、使用もしくは配布することができるものとしま す。

本プログラムのライセンス保持者で、(i) 独自に作成したプログラムとその他のプロ グラム (本プログラムを含む) との間での情報交換、および (ii) 交換された情報の 相互利用を可能にすることを目的として、本プログラムに関する情報を必要とする 方は、下記に連絡してください。

*IBM Corporation Almaden Research 650 Harry Road Bldg 80, D3-304, Department 277 San Jose, CA 95120-6099 U.S.A.*

本プログラムに関する上記の情報は、適切な使用条件の下で使用することができま すが、有償の場合もあります。

本書で説明されているライセンス・プログラムまたはその他のライセンス資料は、 IBM 所定のプログラム契約の契約条項、IBM プログラムのご使用条件、またはそれ と同等の条項に基づいて、IBM より提供されます。

この文書に含まれるいかなるパフォーマンス・データも、管理環境下で決定された ものです。そのため、他の操作環境で得られた結果は、異なる可能性があります。 一部の測定が、開発レベルのシステムで行われた可能性がありますが、その測定値 が、一般に利用可能なシステムのものと同じである保証はありません。 さらに、一 部の測定値が、推定値である可能性があります。 実際の結果は、異なる可能性があ ります。お客様は、お客様の特定の環境に適したデータを確かめる必要がありま す。

IBM 以外の製品に関する情報は、その製品の供給者、出版物、もしくはその他の公 に利用可能なソースから入手したものです。 IBM は、それらの製品のテストは行 っておりません。したがって、他社製品に関する実行性、互換性、またはその他の 要求については確証できません。 IBM 以外の製品の性能に関する質問は、それら の製品の供給者にお願いします。

IBM の将来の方向または意向に関する記述については、予告なしに変更または撤回 される場合があり、単に目標を示しているものです。

表示されている IBM の価格は IBM が小売り価格として提示しているもので、現行 価格であり、通知なしに変更されるものです。卸価格は、異なる場合があります。

本書はプランニング目的としてのみ記述されています。 記述内容は製品が使用可能 になる前に変更になる場合があります。

本書には、日常の業務処理で用いられるデータや報告書の例が含まれています。 よ り具体性を与えるために、それらの例には、個人、企業、ブランド、あるいは製品 などの名前が含まれている場合があります。 これらの名称はすべて架空のものであ り、名称や住所が類似する企業が実在しているとしても、それは偶然にすぎませ ん。

#### 著作権使用許諾:

本書には、様々なオペレーティング・プラットフォームでのプログラミング手法を 例示するサンプル・アプリケーション・プログラムがソース言語で掲載されていま す。 お客様は、サンプル・プログラムが書かれているオペレーティング・プラット フォームのアプリケーション・プログラミング・インターフェースに準拠したアプ リケーション・プログラムの開発、使用、販売、配布を目的として、いかなる形式 においても、IBM に対価を支払うことなくこれを複製し、改変し、配布することが できます。このサンプル・プログラムは、あらゆる条件下における完全なテストを 経ていません。 従って IBM は、これらのサンプル・プログラムについて信頼性、 利便性もしくは機能性があることをほのめかしたり、保証することはできません。 サンプル・プログラムは特定物として現存するままの状態で提供されるものであ り、いかなる保証も提供されません。 IBM は、お客様の当該サンプル・プログラ ムの使用から生ずるいかなる損害に対しても一切の責任を負いません。

この情報をソフトコピーでご覧になっている場合は、写真やカラーの図表は表示さ れない場合があります。

### 商標

IBM、IBM ロゴ、および ibm.com® は、世界の多くの国で登録された International Business Machines Corporation の商標です。 他の製品名およびサービス名等は、そ れぞれ IBM または各社の商標である場合があります。現時点での IBM の商標リス トについては、[www.ibm.com/legal/copytrade.shtml](http://www.ibm.com/legal/copytrade.shtml)の「Copyright and trademark information」をご覧ください。

Adobe、Adobe ロゴ、PostScript、PostScript ロゴは、Adobe Systems Incorporated の 米国およびその他の国における登録商標または商標です。

Microsoft、Windows、および Windows ロゴは、Microsoft Corporation の米国および その他の国における商標です。

他の製品名およびサービス名等は、それぞれ IBM または各社の商標である場合が あります。

![](_page_49_Picture_0.jpeg)

Printed in Japan

GA88-5145-02

![](_page_49_Picture_3.jpeg)

日本アイビーエム株式会社 〒103-8510 東京都中央区日本橋箱崎町19-21